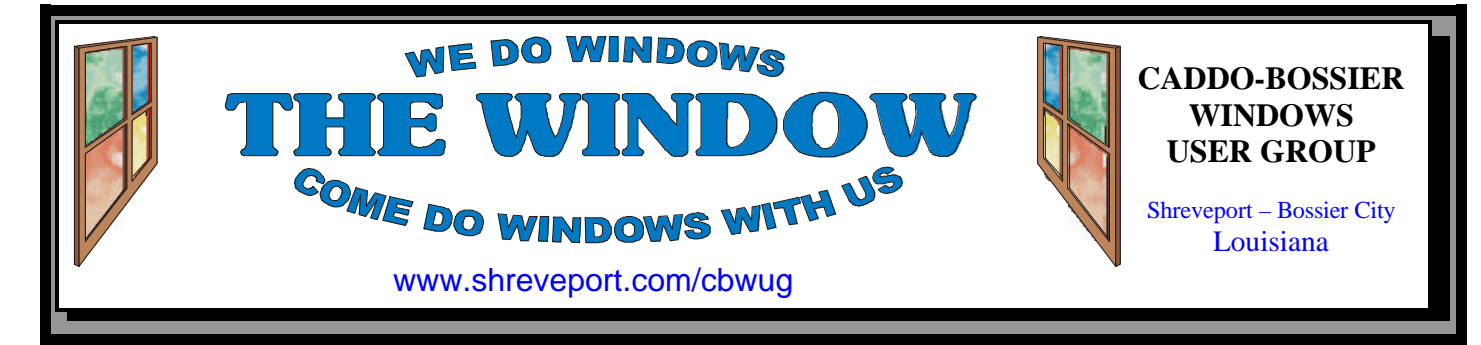

Volume 3, No 3 Caddo-Bossier Windows User Group Newsletter March, 2001

 $0.1000$ ALL PACKAGES

Joe Blase and the Security Officer Check Packages for Required Vendor Dots

# **February 10th ComputerSheaux**

*By Glenda Conradi*

The latest ComputerSheaux, held on Saturday, February 10th was a big success. People steadily streamed in to the Sheaux all day long. By the time the doors closed at 4 P M one thousand five hundred and twenty people had paid to attend the event. We took in \$8,636.62 and after expenses were able to give a check to the Shriner's Hospital for Children in Shreveport in the amount of \$3,875. Read the article on page 4 by Mark Reeves to see what the hospital planned to use the money for. Over the past few years the donations to the Hospital from the Ark-La-Tex ComputerFest, Inc. have gone toward providing the Hospital with all

of the computer equipment and supplies they have needed in the class room and other areas where the children can benefit from them. The donations have also gone toward the purchase of medical equipment, clothing and other items needed by the children.

The time and hard work that our wonderful volunteers so generously contribute to put on the quarterly Sheauxs is appreciated by so many people, especially the children and staff at Shriner's Hospital for Children. You are truly making a difference and we want to once again extend our heartfelt thanks to you.

Thursday March 8, 2001 Thursday April 12, 2001 **Marshall and Associates** 819 Shreveport-Barksdale Hwy Shreveport, Louisiana

**\*MEETINGS\***

*Meetings 2nd Thursday of each month*

**MARK YOUR CALENDAR** 7 p.m.

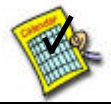

# **Newsletter reproduction compliments of Office Depot** East 70th-Shreveport

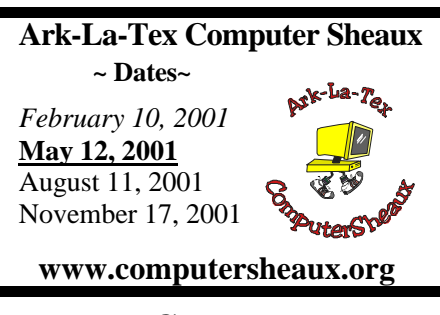

# **~Contents~**

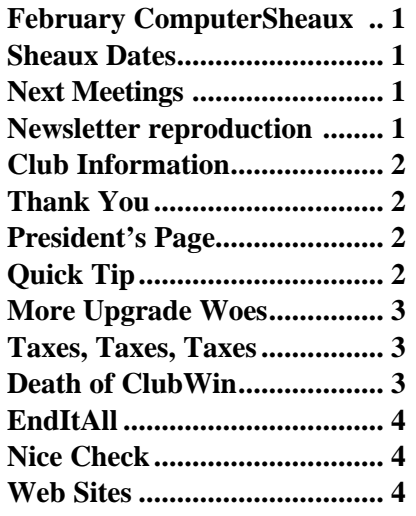

#### THE WINDOW **Published by Caddo-Bossier Windows User Group**

**Co-Editors** Jay Graff (jay@jayGraff.com) Glenda Conradi (glenda@conradi.com)

Submit articles for newsletter, in RTF file format, by last day of month to *both* Glenda and Jay.

The opinions expressed in the articles in this newsletter are not necessarily those of the editors or publisher. Mention of products by their trade name does not in any way constitute endorsement by the editors or publisher.

The Caddo-Bossier Windows User Group is a tax exempt, non-profit club.

#### **Club Officers**

*President* Bernie Conradi (*bernie@conradi.com*)

*Vice-President* Wayne Ebert (*CBWUG@ark-la-tex.net*)

*Secretary* Glenda Conradi (*glenda@conradi.com*)

*Treasurer* **Keith O'Kelly** *(kokelley@sport.rr.com)*

*Program Director* Mark Reeves (*markcr@msn.com*)

**~Thank You~**

 *We want to express our gratitude to*:

**Bill Marshall Marshall & Assoc.**  for letting our group hold our monthly meetings in his conference room and for assisting us in obtaining our Non-Profit status.

**Gary Galloway – ARK-LA-TEX Network Services** for generously providing internet access for C-BWUG

**IDT** for the donation of a computer for the clubs' use.

**ShreveNet, Inc.** – For providing web space for our club.

**Regions Bank** on Youree Drive for providing us with a checking account at no charge.

**Bryan Rawls** for donating the C-BWUG banner.

# **~A QUICK TIP~**

# **FLOPPY DISK QUICK FORMAT**

If you have a floppy disk full of files you'll never use again, don't throw it away. If the disk is still in good condition , recycle it by removing all of the existing files.

Put the disk in your floppy disk drive, double-click My Computer, then right-click your floppy drive icon and select Format.

Select Quick (Erase) and type a label or name for the disk, if you want one (up to 11 characters). Click OK. Wait for a message telling you the operation is complete, click OK, then click Close.

Now you should be able to use the disk just as you would a new one.

# **President's Page**

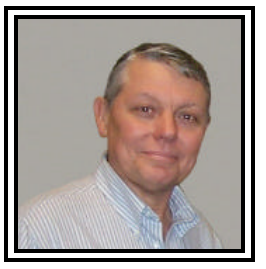

# **Caddo-Bossier Windows Users Group Meeting**  February 2001

The announcements this evening were for the Networking class at LSUS, and the results of the ComputerSheaux. This is a good opportunity to thank everyone for their efforts in helping with the ComputerSheaux. Thank You Very Much! The evening was dedicated to a full evening of questions and answers. We had questions about the programs: CleanSweep, Norton Ghost, and Drive Image. Where to find the Microsoft Backup program on the Windows ME disk. There were some questions from Joe Blasé on a modem problem he was having, and a lengthy discussion on what is best to use to backup your system, data, or specific files. Mark answered questions on how to copy your information from Outlook. We also had a discussion on the difference between CD-R and CD-RW and the differences in the speeds of the CDR disk that can be bought. Our door prize this evening was a set of Audio Navigator speakers, which were won by Jane Blase.

At the March meeting Julius Windham is going to bring in the computer components, which he purchased at the ComputerSheaux, and Mark is going to demonstrate how to assemble a computer from scratch. I talked to Julius and he is ready to go.

If you have something that you think the rest of the group would be interested in, please do not hesitate to submit an article about it. Send your newsletter articles to both Jay Graff and Glenda Conradi as an email attachment in rtf format to jay@jaygraff.com and glenda@conradi.com.

*Bernie Conradi, President Caddo-Bossier Windows Users Group* 

#### **More Upgrade Woes** *By Jay Graff*

Recently I upgraded both my computers so I could keep up with the mainstream. Let me rephrase that.... one can never keep up with the mainstream because even the biggest and best is obsolete as soon as you take it out of the box. But I wanted a bit more speed and power than I had. One of my machines was a real dinosaur, a Pentium (not II or III) 120MZ. It had reached a point where my programs would take forever to load.

The upgrading part was a challenge since I was having trouble with one of them. But when I finally got *that* part resolved, I decided to also upgrade my OS. On the P120, I had Windows 98. On the other one, the one I mainly used, I had Windows 98 SE. I had always had shutdown problems with it and decided that since I was upgrading my system, I should just format my hard drives and start over, this time with Windows ME.

This was where my problems escalated. I put ME on one of them (I have since lost track of what was where) and it worked fine. But the other began having big time problems. First, my printer quit working and I kept having mysterious crashes. I finally called Tech Support for my printer and we got my printer working with another driver, but he told me that I would probably keep having problems. Sooooo, I decided to completely wipe my drive and redo the whole mess. I tried to put Windows ME back on and it seemed to be working great.........at first. Then came the crashes, and my old buddy, the blue screens. It finally dawned on me that maybe it was having problems with one or more drivers. But the million dollar question was which one? And was there only one that I needed to worry about.

OK, this was really getting old....I came to the momentous conclusion that I should do it over again, this time keeping Windows 9X on it and that is where I am at the present. I put Windows SE back on and so far \*\*LOUDLY KNOCKING ON WOOD\*\* I have not had any major problems.

As stated in previous articles, I am wholeheartedly in favor of product upgrades. But an upgrade should not have to be a traumatic experience. At one point, I dreaded the thought of going into my computer room and even looking at them. It was almost like a child-parent thing, where your kid does something really rotten, you still love them, but for the time being, you really don't want to be around them.

I know I am oversimplifying things, but wouldn't it be nice if someone could make a generic driver that would work in any environment? At least until you could get a better one. It's like every city had its own band for TV and if you moved to a different city, you couldn't watch TV till you got the other band in there. It doesn't make a lot of sense.

Anyway, hopefully I am back again.

#### **Taxes, Taxes, Taxes** *By Wayne D. Ebert*

Taxes may very well be a sore subject about now but here are some last minute tips. Where to go on the Internet is the object of this article. If you have a question that needs to be answered now, visit http://www. taxplanet.com or visit http://www. quicken.com. For tax information, not legal advice, then surf over to these sites http://www.nolo.com/ encyclopedia/tax\_ency.html or for articles on tax codes try http://www. taxprophet.com . While you are there take a look at the Trust and Tax Scam Bulletin Board. If you want to fill out and e-file your taxes, visit http://www.e1040.com as it offers, for various fees, a wide variety of services. For official documents, forms, and basic information you will find that the newly revised http://www.irs.gov is chock full of information. You can subscribe to a cost free electronic newsletter named The Digital Daily directly from the Internal Revenue Service to your very own e-mail address.

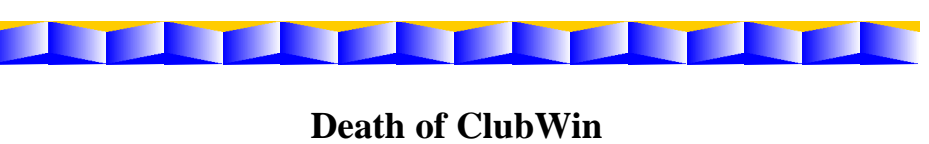

*By Mark Reeves*

As some of you have heard, MS finally killed Clubwin the MS international advocacy group. But from the ASHES comes the new ClubWin.ORG. Using current and former ClubWin and ClubIE members to re-form as an independent group looking to help others, work with various computer companies, and still have fun! With the 60 or so members we have signed up, we already have up a Win9x forum, WinNT/2000 forums, and ASP web-page forums. We plan to add apps, hardware, gaming, and others as members step up to start these forums. So if you have a hard question, it is a great place to put it.

Best of all this is a FREE support site of some of the brightest Windows and IE people in the world.

March, 20001

#### **EndItAll** *By Jack Burke*

I'm always looking for a good new program which makes computing easier for me and saves times. I

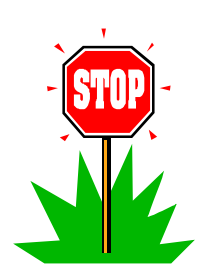

found a good one in EndItAll from Ziff Davis which is free and uses up very little space on your drive. I place it as an item on my Quick Launch toolbar so it is readily available for my use. The following is an excerpt from their Help menu which describes their program and what it can do for you.

Some programs, particularly install programs, ask you to terminate all other programs before proceeding. Often it's sufficient just to close visible applications like your browser or database. Sometimes, though, they really want you to terminate all programs (except for Explorer and the system tray). This is an extreme step, but sometimes you just can't avoid it.

In Windows 95 or Windows 98, you terminate a program by pressing Ctrl+Alt+Del, selecting the item in the task list, and clicking End Task. You have to tediously repeat this process for each program. You don't have to reinvade the Task Manager in Windows NT for each program, but its display can be confusing. In either case, it can be hard to tell just what each item in the task list represents. Who would guess that "msimn" is Outlook Express, or that

"rnaapp" is Dial-Up Networking?! EndItAll handles the job with the click of a button. It does its best to terminate every program except Explorer, the system tray, and itself. Its main window lets you know exactly what's happening.

EndItAll is available from Ziff Davis Publishing Company and is available at their website. It can be located at the following URL: http://www.zdnet.com/downloads/

# **ComputerSheaux Cuts Nice Check** *By Mark Reeves*

Well we had one of the most successful shows we have ever had, especially for February. A check for \$3,875.00, as directed donations, was given to the Shriner's Hospital for Children to be used for the purchase of clothing for the children, a respirator, two reclining wheelchairs, a transfer board, an HP PhotoSmart P1100 color printer with accessories and an extra large track ball for the children's PC in rehab.

I want to thank everyone who supported the show.

Also a bit of sad news, Joyce Fain the show treasurer resigned before the Board meeting because of family issues, she no longer had the time to devote to the cause. The Board voted unanimously to make her Treasurer Emeritus for her long contributions to the growth of the show

and she will be missed. Our assistant treasurer was offered, and accepted, special election to fill the remainder of Joyce's term. Also our elections for the Ark-La-Tex ComputerFest, Inc. officers is coming up before the end of June. David Huckabee has been nominated for president, Glenda Conradi for Secretary, and Mark Reeves for Show Director. So please notify Gary Galloway (CBWUG rep.) if you wish to nominate someone or just like the ones already nominated.

Again, Thanks for your support!

### **~Web Sites~ Guides to Windows**

www.winmag.com/windows/ (*This site contains lots of tips and guides for Windows)*

#### **Best Tips For CD Recording**

www.winmag.com/windows/howto/ tips/cdrw/default.htm *(A how to guide for getting the most from your CD-RW drive & software)*

#### **The Shreveport Times On Line**

www.shreveporttimes.com/ *(Our local newspaper has a really great site. You can read most of the paper on line. Very easy to navigate.*

#### **PC Magazine**

www.pcmag.com/ *(The PC Magazine site, where you can read articles and check out reviews printed in PC Magazine)*

# **MISTEAKS**

Some Of you may have found some mistakes in this Newsletter. There is a reason for this; Some people are always looking for them and in an effort to please every one, we included some**.**